# **Opting Out of Public Records and Data Aggregators - Do's and Don'ts**

- Conduct research to see what records each data aggregator has collected about you and your loved ones.
- Some data aggregators may have information about you and your family under multiple listings; you may need to repeat the removal processes described below for each listing.
- Have ALL the required information prepared before you begin the removal process.
- Follow ALL necessary steps to complete the removal process; you may need to mail or fax information to the aggregator.
- Encourage family members and cohabitants to remove their records from data aggregators as well.

### **What to Look For**

To locate your presence on the web, search for your name, names of family members, email addresses, phone numbers, home addresses, and social media usernames using Google. Once you have located information that you want removed, record your findings to keep track of the removal process. Please note that the information presented here about how to remove personal details from data aggregators is subject to change.

### **Opting Out Instructions**

#### **PrivateEye - PeopleFinders - PublicRecordsNow - Veromi**

PrivateEye, PeopleFinders, PublicRecordsNow, and Veromi are all owned by the same parent company: Confi-Chek.com.

#### Opt out of PrivateEye by completing the form at:

https://secure.privateeye.com/optout-form.pdf

PrivateEye

Opt out of PeopleFinders and PublicRecordsNow by visiting: peoplefinders.com/manage/

peoplefinders<sup>®</sup>

PublicRecords**NOW** 

**Billions of Records at Your Fingertips** 

Opt out of Veromi by visiting: veromi.net/Help#27

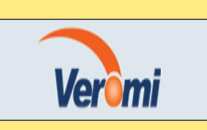

www.peoplefinders.com www.veroni.com

www.privateeye.com www.publicrecordsnow.com

# **Wink - MyLife**

Wink is owned and operated by MyLife, so the same opt out instructions apply for both.

Call MyLife at (888) 704-1900 and press 2 to speak to an operator. Have the following information ready: name, age, date of birth, email, current address, and one previous address. Tell the representative that you want your listing removed and provide the information you want deleted. Be sure to specifically request your information is removed from Wink.com as well as MyLife. com. Once they confirm the removal, the listing will be off the site in 7-10 days.

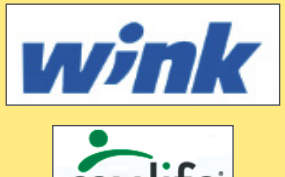

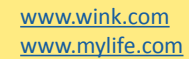

# **US Search**

www.ussearch.com

Opt out of US Search by visiting http://www.ussearch.com/privacylock. Search for your name and click on the appropriate listing. Print the cover

sheet and mail or fax with a state issued ID or drivers license to the listed address or fax number.

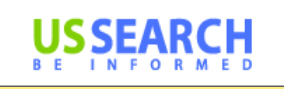

**Intelius - Public Records - ZabaSearch - Spock - iSearch - DateCheck - LookUp - PeopleFinder - LookupAnyone - People Lookup - PhonesBook**

Intelius owns, or is affiliated with, the following people search websites: Public Records, Zabasearch, Spock, iSearch, DateCheck, LookUp, PeopleFinder, LookupAnyone, People Lookup, and PhonesBook. When you request removal of your records, also request removal from this network of sites. Opt-out of Intelius online at http://intelius.com/optout.php. You can also fax your ID and a letter containing the information you want removed at 425-974-6194, using the following coversheet.

*As per your privacy policy, please remove my listing from Intelius, Spock, iSearch, ZabaSearch, Public Records, People Lookup, Phones-Book, DateCheck, LookupAnyone, and all other affiliated people search sites. Thank you for your help with this personal security issue.*

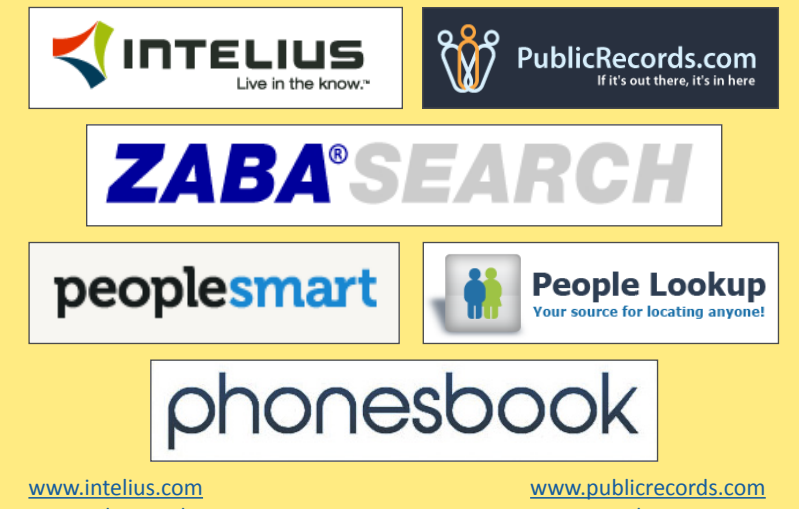

www.zabasearch.com www.peoplesmart.com www.peoplelookup.com www.phonesbook.com

www.isearch.com www.lookupanyone.com

# **Opting Out Instructions**

# **BeenVerified**

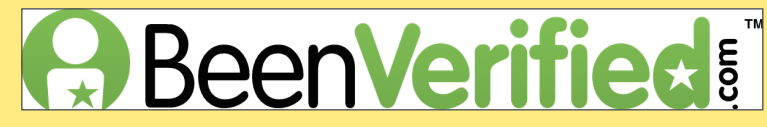

BeenVerified allows you to opt out at: beenverified.com/optout. Search for your listing and claim it with the **That's Me!** button. Enter your email address. You must click the opt out link within the email sent to your account.

#### www.beenverified.com/

### **Spokeo**

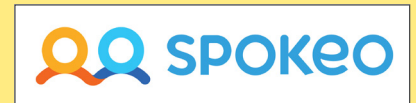

To opt out of Spokeo, first find your listing, then visit Spokeo's opt out page: www.spokeo.com/opt\_out/new.

Enter the URL of your listing and your email address. Go to your email and click on the removal confirmation link.

#### www.spokeo.com

## **US Identify**

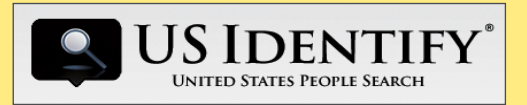

To opt out of US Identify, send a request to:

#### **9450 SW Gemini Dr. Suite #29296 Beaverton, OR 97008-7105**

In the request, write "I would like all information for [Name] [Date of Birth] [Current City and State] removed from usidentify.com and all affiliated sites."

Be sure to include aliases, if applicable.

www.usidentify.com

### **PeekYou**

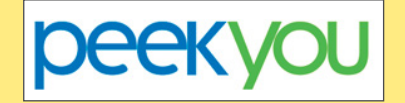

Fill out the PeekYou opt out form at:

www.peekyou.com/about/contact/optout/index.php

Select **Remove my entire listing** under **Actions**. Paste the numbers at the end of your profile's URL in the 'UniqueID' field, fill in the CAPTCHA, and you're all set. You'll get an immediate email confirming you've sent in your opt out form and a second email in a few days or weeks to tell you it has been deleted.

www.peekyou.com

### **Whitepages**

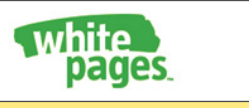

Search for your information on Whitepages using your first name, last name, city, and state. Before deleting these records you must first register with the service. To do this, click the listing containing your information, then click the "Claim and Edit" and login buttons. Once an account is created, sensitize the information using the **Edit** buttons . Additionally, check the box under "Hide" and hit the update button to finalize changes. Delete all information whenever possible.

www.whitepages.com

### **InstantCheckMate**

Kcheckmate<sup>®</sup>

To opt out of InstantCheckMate, follow the instructions at: www.instantcheckmate.com/optout

You can opt out by mail or online. You must include your full name, current address, email, and date of birth in order to opt out.

www.instantcheckmate.com

### **Useful Links Useful Links - For more information or questions regarding this card email smartcards@novetta.com**

A Parent's Guide to Internet Safety Privacy Rights Clearinghouse Microsoft Safety and Security Online Guardian

www.fbi.gov/stats-services/publications/parent-guide www.privacyrights.org/fs/fs18-cyb.htm www.microsoft.com/security/online-privacy/social-network www.onguardonline.gov/topics/social-networking-sites.aspx

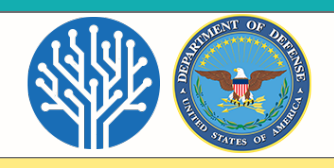